# **Multiple Errors after Current Branch 2010 upgrade**

After, I upgrade Current Branch from 2006 to 2010, I had a number of errors with Management Point, Multicast Service, Software Update, I looked at the error from Monitoring section and I had a bunch of them. Here are the error details.

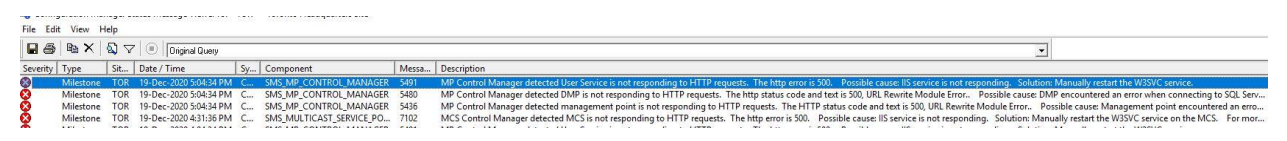

## **Error Code 7102**

Control Manager detected MCS is not responding to HTTP requests. The http error is 500. Possible cause: IIS service is not responding. Solution: Manually restart the W3SVC service on the MCS.

### **Error Code 5491**

MP Control Manager detected User Service is not responding to HTTP requests. The http error is 500. Possible cause: IIS service is not responding.

Solution: Manually restart the W3SVC service.

### **Error Code 5480**

MP Control Manager detected DMP is not responding to HTTP requests. The http status code and text is 500, URL Rewrite Module Error..

Possible cause: DMP encountered an error when connecting to SQL Server.

Solution: Verify that the SQL Server is properly configured to allow Device Management Point access. If using integrated security, verify the account used by the DMP to connect to the SQL Server is a member of the SMS\_SiteSystemToSQLConnection\_<sitecode> group on the SQL Server, that the account is not locked out, and that the account password is not expired.

Possible cause: The SQL Server Service Principal Names (SPNs) are not registered correctly in Active **Directory** 

Solution: Ensure SQL Server SPNs are correctly registered. Review Q829868.

Possible cause: Internet Information Services (IIS) isn't configured to listen on the ports over which the site is configured to communicate.

Solution: Verify that the designated Web Site is configured to use the same ports which the site is configured to use.

Possible cause: The designated Web Site is disabled in IIS. Solution: Verify that the designated Web Site is enabled, and functioning properly.

Possible cause: The MP ISAPI Application Identity does not have the requisite logon privileges. Solution: Verify that the account that the MP ISAPI is configured to run under has not been denied batch logon rights through group policy.

### **Error Code 5436**

MP Control Manager detected management point is not responding to HTTP requests. The HTTP status code and text is 500, URL Rewrite Module Error..

Possible cause: Management point encountered an error when connecting to SQL Server.

Solution: Verify that the SQL Server is properly configured to allow Management Point access. Verify that management point computer account or the Management Point Database Connection Account is a member of Management Point Role (smsdbrole\_MP) in the SQL Server database.

Possible cause: The SQL Server Service Principal Names (SPNs) are not registered correctly in Active **Directory** 

Solution: Ensure SQL Server SPNs are correctly registered. Review Q829868.

Possible cause: Internet Information Services (IIS) isn't configured to listen on the ports over which the site is configured to communicate.

Solution: Verify that the designated Web Site is configured to use the same ports which the site is configured to use.

Possible cause: The designated Web Site is disabled in IIS. Solution: Verify that the designated Web Site is enabled, and functioning properly.

Possible cause: The MP ISAPI Application Identity does not have the requisite logon privileges. Solution: Verify that the account that the MP ISAPI is configured to run under has not been denied batch logon rights through group policy

I wasn't sure how to fix these errors and the Management Point is unhealthy and all the clients/servers are inactive and no communication.

### **I posted the question at Reddit. The suggestion were as follows -**

**[https://www.reddit.com/r/SCCM/comments/kghzv2/mp\\_errors\\_after\\_installing\\_cb2010/](https://www.reddit.com/r/SCCM/comments/kghzv2/mp_errors_after_installing_cb2010/)**

- 1. Remove Management Point Restart Wait for 15 minutes Reinstall Management Point I tried this and did not work. Still Management Point is unhealthy.
- 2. Remove Management Point Remove IIS role Restart Wait for 15 minutes Reinstall IIS role – Restart – Reinstall Management Point – This worked – I will have to fix Multicast and Software Update Point error.

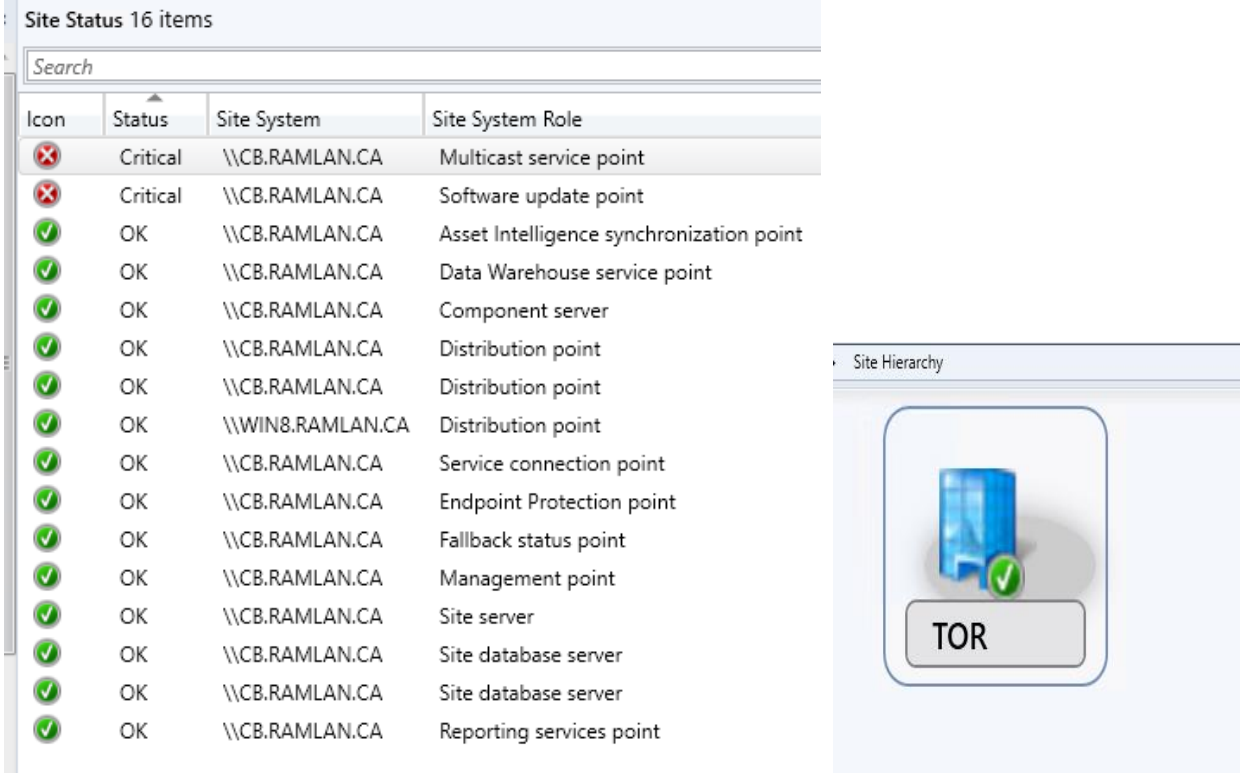

### **To fix Software Update Point issue – I did the following:**

Remove WSUS role Remove WSUS Administration Site from IIS Remove Updates folder. I had it on c:\updates location Remove SUSDB from SQL Server Remove SUP role Restart the server Install WSUS Role Install SUP Role Perform All Software Update Sync

### **To fix Multicast Service Point error – I did the following**

Remove DP role Restart the server Reinstall DP role Performed Content validation thereafter.

#### Now the site is HEALTHY.

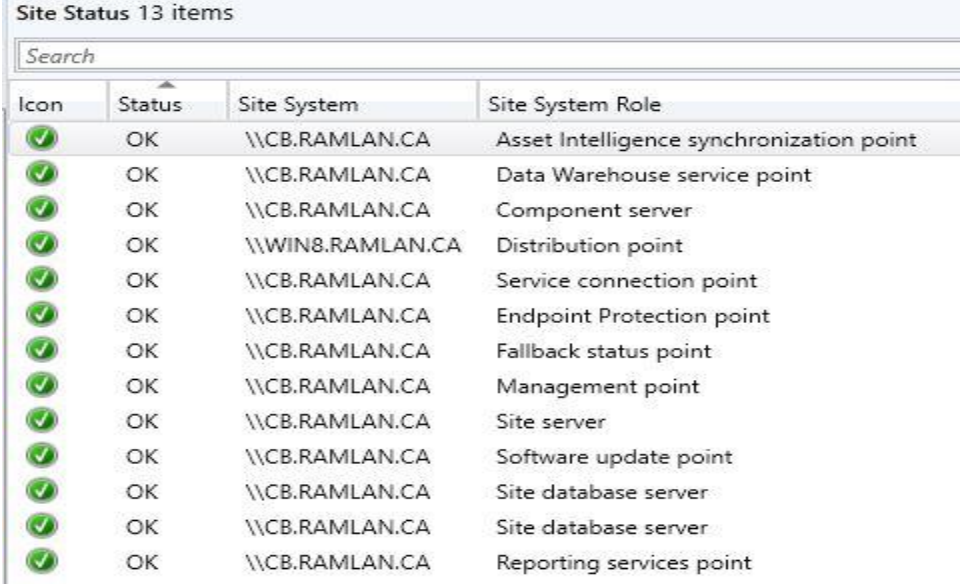

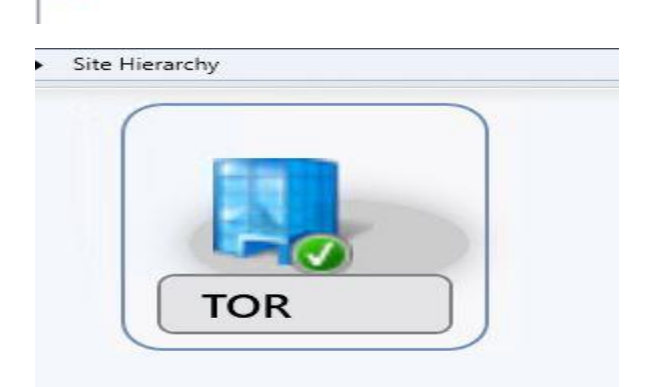

Thanks

**Ram Lan 22nd Dec 2020**

#### I still get this error while browsing MP URL. Need to fix this as well. What a nightmare with CB2010.

IIS 10.0 Detailed Error - 403.2 - Forbidden - Internet Explorer

 $\bullet$ http://cb.ramlan.ca/sms\_mp/.%20Sms\_aut? Mplist  $\bullet$  IIS 10.0 Detailed Error - 403....  $\times$ File Edit View Favorites Tools Help

 $\leftarrow \left\| \mathbf{C} \right\|$  Search...

#### HTTP Error 403.2 - Forbidden

You have attempted to view a resource that does not have Read access.

#### **Most likely causes:**

- 
- 

• The Rights and Permissions setting for the requested resource does not allow Read access.<br>• The default document specified for the Web site does not exist. For example, you specified Default.htm but this file does not e

#### Things you can try:

- Enable Read access for the requested resource.
	-
	-
	- 1. Open IIS Manager and navigate to the level you want to manage.<br>2. On the Features page, double-click the Handler Mappings feature.<br>3. On the Handler Mappings page, in the Actions pane, click Edit Handler Permissions.<br>4.
- 
- Verify the default document does exist and matches what is specified in the Web site properties.<br>• Verify that directory browsing is enabled. Directory browsing needs to be enabled if you want a Web site to show a direc
- 

#### **Detailed Error Information:**

Module IIS Web Core Notification MapRequestHandler Handler StaticFile Error Code 0x80070005

**Requested URL Physical Path Logon Method Logon User** 

http://cb.ramlan.ca:80/sms\_mp/. Sms\_aut?%20Mplist C:\Program Files\SMS\_CCM\SMS\_MP\. Sms\_aut Anonymous Anonymous